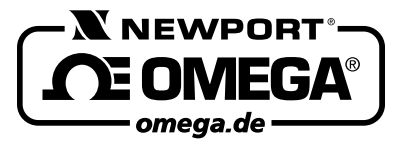

HANDBUCH OS550-SERIE

omega.de<br>Autorisierter Distributor für OMI<br>NEWPORT ELECTRON Autorisierter Distributor für OMEGA Produkte **NEWPORT ELECTRONICS GmbH** Daimlerstraße 26 D –75392 Deckenpfronn

> **Tel. 0 70 56 – 93 98-0 Fax 0 70 56 – 9398-29**

http://www.omega.de email: info@omega.de

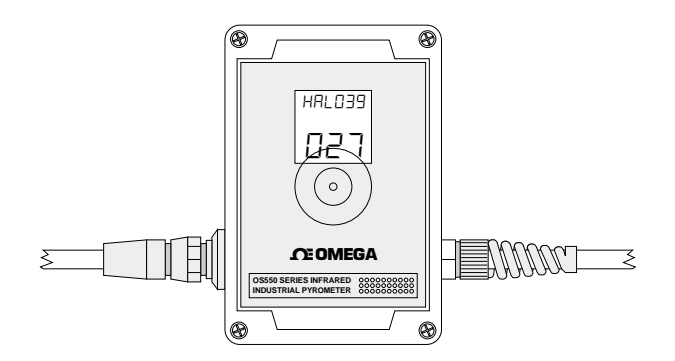

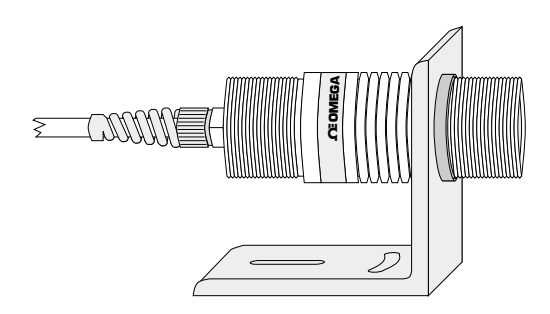

# **Serie OS550/OS550-+BB**

**Infrarot-Temperaturtransmitter für industrielle Anwendungen**

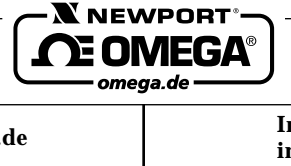

#### **Internet e-mail http://www.omega.de info@omega.de**

**Technische Unterstützung und Applikationsberatung erhalten Sie unter:**

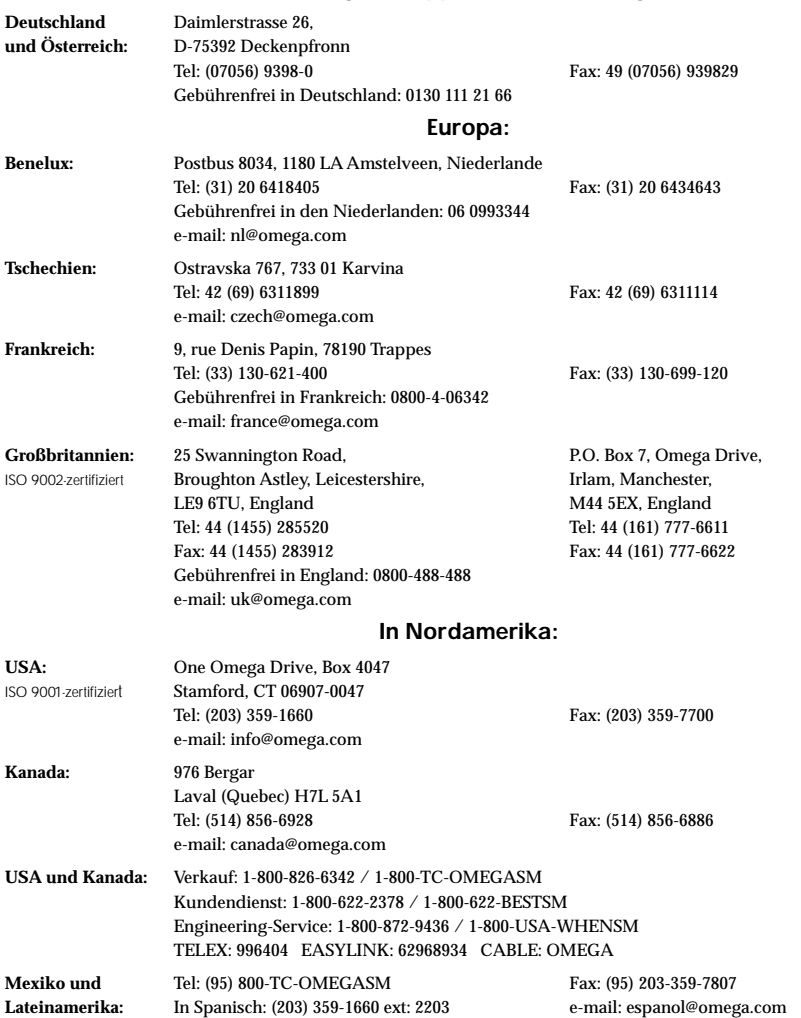

Fester Bestandteil in OMEGA's Unternehmensphilosophie ist die Beachtung aller einschlägigen Sicherheits- und EMV-Vorschriften. Produkte werden sukzessive auch nach europäischen Standards zertifiziert und nach entsprechender Prüfung mit dem CE-Zeichen versehen.

Die Informationen in diesem Dokument wurden mit großer Sorgfalt zusammengestellt.

OMEGA Engineering, Inc. kann jedoch keine Haftung für eventuelle Fehler übernehmen und behält sich Änderungen der Spezifkationen vor.

WARNUNG: Diese Produkte sind nicht für den medizinischen Einsatz konzipiert und sollten nicht an Menschen eingesetzt werden.

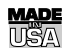

#### GARANTIEBEDINGUNGEN

OMEGA garantiert, daß die Geräte frei von Material- und Verarbeitungsfehlern sind. Die Garantiedauer beträgt, gerechnet ab dem Verkaufsdatum, 13 Monate. Weiterhin räumt OMEGA eine zusätzliche Kulanzzeit von einem Monat ein, um Bearbeitungsund Transportzeiten Rechnung zu tragen und sicherzustellen, daß diese nicht zu Lasten des Anwenders gehen.

Wenn eine Fehlfunktion auftreten sollte, muß das betroffene Instrument zur Überprüfung an OMEGA eingeschickt werden. Bitte wenden Sie sich schriftlich oder telefonisch an die Kundendienstabteilung, um eine Rückgabenummer (AR) zu erhalten. Wenn OMEGA das Instrument bei der Überprüfung als defekt befindet, wird es kostenlos ausgetauscht oder instandgesetzt. OMEGA's Garantie erstreckt sich nicht auf Defekte, die auf Handlungen des Käufers zurückzuführen sind. Dies umfaßt, jedoch nicht ausschließlich, fehlerhafter Umgang mit dem Instrument, falscher Anschluß an andere Geräte, Betrieb außerhalb der spezifizierten Grenzen, fehlerhafte Reparatur oder nicht autorisierte Modifikationen. Diese Garantie ist ungültig, wenn das Instrument Anzeichen unbefugter Eingriffe zeigt oder offensichtlich aufgrund einer der folgenden Ursachen beschädigt wurde: exzessive Korrosion, zu hoher Strom, zu starke Hitze, Feuchtigkeit oder Vibrationen, falsche Spezifikationen, Einsatz in nicht dem Gerät entsprechenden Applikationen, zweckfremder Einsatz oder andere Betriebsbedingungen, die außerhalb OMEGA's Einfluß liegen. Verschleißteile sind von dieser Garantie ausgenommen. Hierzu zählen, jedoch nicht ausschließlich, Kontakte, Sicherungen oder Triacs.

OMEGA/NEWPORT ist gerne bereit, Sie im Bezug auf Einsatz- und Verwendungsmöglichkeiten unserer Produkte zu beraten. OMEGA/NEWPORT übernimmt jedoch keine Haftung für Fehler, Irrtümer oder Unterlassungen sowie für Schäden, die durch den Einsatz der Geräte entsprechend der von OMEGA/NEWPORTschriftlich oder mündlich erteilten Informationen entstehen. OMEGA/NEWPORT garantiert ausschließlich, daß die von OMEGA/NEWPORT hergestellten Produkte zum Zeitpunkt des Versandes den Spezifikationen entsprachen und frei von Verarbeitungs- und Materialfehlern sind. Jegliche weitere Garantie, ob ausdrückliche oder implizit angenommene, einschließlich der der Handelsfähigkeit sowie der Eignung für einen bestimmten Zweck ist ausdrücklich ausgeschlossen. Haftungsbeschränkung: Der Anspruch des Käufers ist auf den Wert des betroffenen Produkts/Teiles begrenzt. Ein darüber hinausgehende Haftung ist ausgeschlossen, unabhängig davon, ob diese aus Vertragsbestimmungen, Garantien, Entschädigung oder anderen Rechtsgründen hergeleitet werden. Insbesondere haftet OMEGA nicht für Folgeschäden und Folgekosten.

SONDERBEDINGUNGEN: Die von OMEGA/NEWPORT verkauften Produkte sind weder für den Einsatz in medizintechnischen Applikationen noch für den Einsatz in kerntechnischen Anlagen ausgelegt. Sollten von OMEGA/NEWPORT verkaufte Produkte in medizintechnischen Applikationen, in kerntechnischen Einrichtungen, an Menschen oder auf andere Weise mißbräuchlich oder zweckfremd eingesetzt werden, übernimmt OMEGA/NEWPORT keinerlei Haftung. Weiterhin verpflichtet sich der Käufer, OMEGA/NEWPORT von jeglichen Ansprüchen und Forderungen schadlos zu halten, die aus einem derartigen Einsatz der von OMEGA/NEWPORT verkauften Produkte resultieren.

#### RÜCKGABEN/REPARATUREN

Bitte richten Sie alle Reparaturanforderungen und Anfragen an unsere Kundendienstabteilung. Bitte erfragen Sie vor dem Rücksenden von Produkten eine Rückgabenummer (AR), um Verzögerungen bei der Abwicklung zu vermeiden. Die Rückgabenummer muß außen auf der Verpackung sowie in der entsprechenden Korrespondenz angegeben sein.

Der Käufer ist für Versandkosten, Fracht und Versicherung sowie eine ausreichende Verpackung verantwortlich, um Beschädigungen während des Versands zu vermeiden.

Wenn es sich um einen **GARANTIEFALL** handelt, halten Sie bitte die folgenden Informationen bereit, bevor Sie sich an OMEGA/NEWPORT wenden:

- 1. Die Auftragsnummer, unter der das Produkt bestellt wurde.
- 2. Modell und Seriennummer des Produkts sowie
- 3. Reparaturanweisungen und/oder Fehlerbeschreibung.

Wenn es sich **NICHT** um einen **GARANTIEFALL** handelt, teilt Ihnen OMEGA/NEWPORT gerne die aktuellen Preise für Reparaturen mit. Bitte halten Sie die folgenden Informationen bereit, bevor Sie sich an OMEGA/NEWPORT wenden:

- 1. Die Auftragsnummer, unter der die Instandsetzung bestellt wird.
- 2. Modell und Seriennummer des Produkts sowie
- 3. Reparaturanweisungen und/oder Fehlerbeschreibung.

PATENTHINWEISE: Für dieses Produkt ist eines oder mehrere der folgenden Patente erteilt: U.S. PAT. 5,368,392; 5,524,984; D357,194/BENELUX 25009-00/TSCHECHIEN 25372/CANADA 75811 D OMEGA ENGINEERING, INC./FRANKREICH 0378441 BIS 0378446/DEUTSCHLAND M 94 06 478.4/ITALIEN RM 940000193/SLOVENIEN 24565/SPANIEN MOD. UT. 1333292/GROSSBRITANNIEN REGISTERED 2041153.

OMEGA/NEWPORT behält sich technische Änderungen vor. Um Ihnen jederzeit den neuesten Stand der Technologie zur Verfügung stellen zu können, werden technische Verbesserungen auch ohne Modellwechsel implementiert. OMEGA ist ein eingetragenes Warenzeichen der OMEGA ENGINEERING, INC.

© Copyright 1996 OMEGA ENGINEERING, INC. Alle Rechte vorbehalten. Dieses Dokument darf ohne vorherige schriftliche Zustimmung der OMEGA ENGINEERING, INC weder vollständig noch teilweise kopiert, reproduziert, übersetzt oder in ein elektronisches Medium oder eine maschinenlesbare Form übertragen werden.

# **Für Ihren gesamten Bedarf der Meß- und Regeltechnik OMEGA … Ihr Partner**

#### **TEMPERATUR**

- Thermoelement-, Pt100- und Thermistorfühler, Steckverbinder, Zubehör<br>
Leitungen: für Thermoelemente, Pt100 und Thermistoren
- DE Leitungen: für Thermoelemente, Pt100 und Thermistoren<br>DE Kalibriergeräte und Eispunkt-Referenz
- **V** Kalibriergeräte und Eispunkt-Referenz<br>**V** Schreiber, Regler und Anzeiger
- $\n **W**\n Schreiber, Regler und Anzeiger\n Infrarot-Pvrometer$
- Infrarot-Pyrometer

# **DRUCK UND KRAFT**

- **I** DMS-Aufnehmer
- U Wägezellen und Druckaufnehmer
- $\n *V*\n *V*\n *V*\n *V*\n *V*\n *V*\n *V*\n *V*\n *V*\n *V*\n *V*\n *V*\n *V*\n *V*\n *V*\n *V*\n *V*\n *V*\n *V*\n *V*\n *V*\n *V*\n *V*\n *V*\n *V*\n *V*\n *V*\n$
- Instrumente und Zubehör

#### **DURCHFLUSS UND FÜLLSTAND**

- **I**<br>
Er Rotameter, Massedurchflußmesser und Durchflußrechner<br>
Er Strömungsgeschwindigkeit
- $\begin{tabular}{ll}\n**Example 1.44\end{tabular}**$  Strömungsgeschwindigkeit<br>
Turbinendurchflußmesser
- $\n **W**$  Turbinendurchflußmesser<br> $\n **W**$  Summierer und Instrumer
- Summierer und Instrumente für Chargenprozesse

# **pH/LEITFÄHIGKEIT**<br>E pH-Elektroden, pH-N

- E pH-Elektroden, pH-Meßgeräte und Zubehör<br>E Tisch- und Laborgeräte
- $\n **W**\n **Tisch- und Laborgeräte**\n **Re**$
- E<sup>V</sup> Regler, Kalibriergeräte, Simulatoren und Kalibriergeräte<br>
Industrielle pH- und Leitfähigkeitsmessung
- Industrielle pH- und Leitfähigkeitsmessung

# **DATENERFASSUNG**<br> **Determines Datenerfassungs- und**

- **DEN** Datenerfassungs- und Engineering-Software<br> **IMP** Kommunikations-gestützte Erfassungssyster
- Kommunikations-gestützte Erfassungssysteme<br>
Vulgare Steckkarten für Apple und IBM-kompatible Co
- E<br/>
Veckkarten für Apple und IBM-kompatible Computer<br>
Datenlogger
- **⊔** Datenlogger<br>F≢ Schushan Da
- U Schreiber, Drucker und Plotter

#### **HEIZELEMENTE**

- **V** Heizkabel<br>**V** Heizpatro
- $\n *u*\n Heizpatronen und -streifen  
\n Eintauchelemente und Heiz$
- $\n *U*\n Eintauchelemente und Heizbänder  
\n Flexible Heizelemente$
- $\n **W**\n **Elaxible Heizelemente**\n **U**\n **Laborheizungen**$
- Laborheizungen

# **UMWELTMESSTECHNIK**<br> **EX** Meß- und Regelinstrumentie

- $\n **W**$  Meß- und Regelinstrumentierung Refraktometer
- $\n **W**\n **Refraktoneter**\n  
\n **Pumpen & Sch**$
- **VERENNISSE Pumpen & Schläuche**<br> **VERENNISSE PRODUCED**
- U Testkits für Luft, Boden und Wasser<br>
I Industrielle Brauchwasser- und Abv
- Industrielle Brauchwasser- und Abwasserbehandlung<br>
Instrumente für pH. Leitfähigkeit und gelösten Sauers
- Instrumente für pH, Leitfähigkeit und gelösten Sauerstoff

Entnehmen Sie die Packliste und vergewissern Sie sich anhand der Liste, daß alle Komponenten vorhanden sind. Die Stückzahlen sind in Klammern angegeben.

OS550 oder OS550-BB Infrarot-Thermometer mit Sensorkopf (1) RS232-Kabel (nur bei OS552, OS553 und OS554) (1) 3,5"-Diskette (nur bei OS552, OS553 und OS554) (1) Bedienungsanleitung (1)

Zubehör-Optionen:

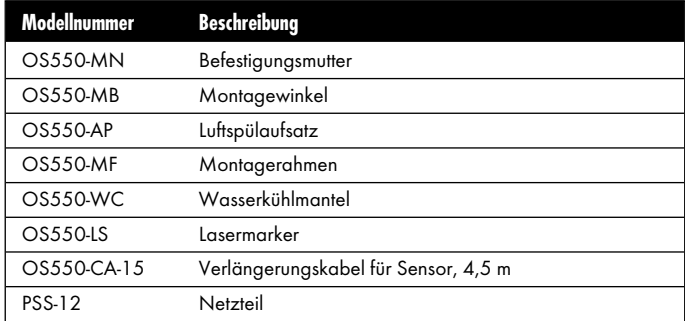

Bei Fragen zur Lieferung steht Ihnen die Kundendienstabteilung zur Verfügung.

Bitte kontrollieren Sie beim Empfang der Sendung Transportkarton und Geräte auf offensichtliche Beschädigungen und melden Sie diese ggf. direkt an den Spediteur.

**ANMERKUNG**

Bitte beachten Sie, daß Schadensmeldungen nur bearbeitet werden können, wenn die Originalverpackung verfügbar ist. Bewahren Sie diese sowie Verpackungs- und Füllmaterial beim Auspacken auf.

Aus der technischen Bibliothek von:

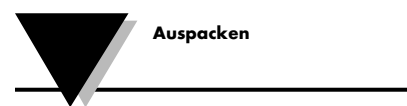

**Diese Seite blieb frei**

Infrarot-Thermometer

#### **Seite**

**INHALT**

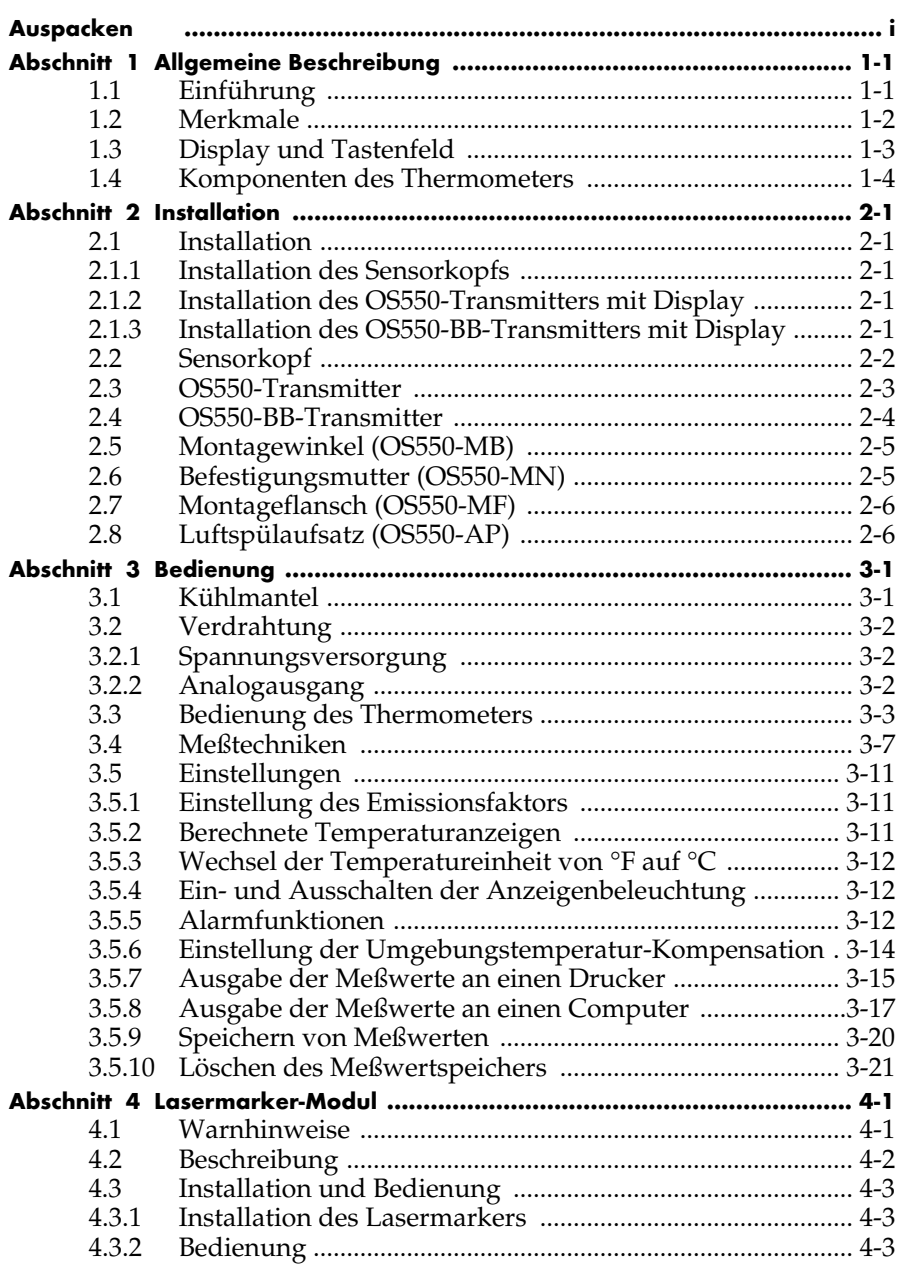

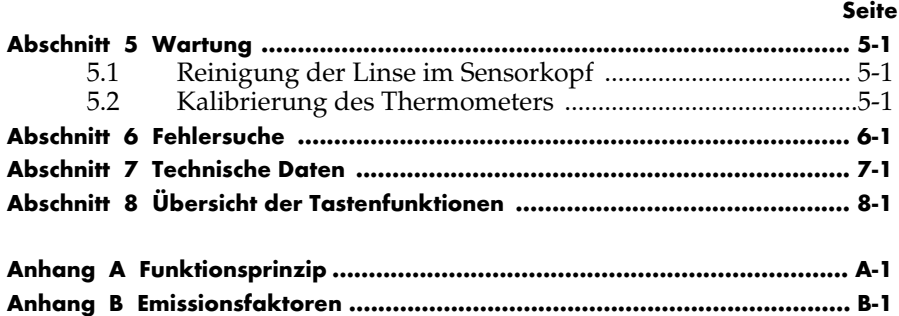

**Anhang C Bestimmung des Emissionsfaktors ............................................. C-1**

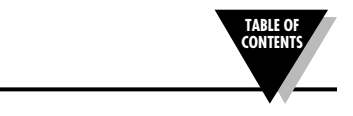

#### **1.1 Einführung**

Die Infrarot-Thermometer der Serie OS550 dienen zur kontaktlosen Messung von Temperaturen bis zu 1370°C. Sie bieten eine kosteneffektive Lösung für die verschiedensten kontaktlosen Meßaufgaben, wie zum Beispiel:

- **Vorbeugende Wartung:** Die Kontrolle der Temperatur wichtiger Komponenten ermöglicht eine frühe Erkennung bevorstehender Ausfälle.
- **Optimierung des Energieverbrauchs:** Die Lokalisierung von Schwachstellen in der Isolierung kann Heizkosten einsparen.
- **Nahrungsmittelverarbeitung:** Die Temperatur läßt sich präzise ohne direkten Kontakt mit dem Nahrungsmittel oder der Verpackung messen.

Das IR-Thermometer stellt alle relevanten Informationen übersichtlich dar — auf der zweistelligen LCD-Anzeige werden der aktuelle Meßwert sowie Min.-/Max.-Wert, Mittelwert oder Temperaturdifferenz gleichzeitig dargestellt. Dieses vielseitige Instrument bietet Ihnen:

- Entfernung zum Meßobjekt von 25 cm bis ca. 60 m.
- Der Emissionsfaktor ist von 0,1 bis 1,00 in Schritten von 0,01 einstellbar, um eine einfache Messung der verschiedensten Oberflächen zu ermöglichen.
- Eine Taste für den Dauerbetrieb ermöglicht eine kontinuierliche Messung mit einem Intervall von 250 msek.
- Die über die Tastatur einstellbaren Hi- und Lo-Alarme werden optisch und akustisch gemeldet.
- Mit einem Ausgangssignal von 1 mV pro Grad (°C oder °F) lassen sich die OS550 Thermometer an alle gängigen Instrumente wie Schreiber, Datenlogger oder PCs anschließen
- Bei den Modellen OS552, OS553 und OS554 ermöglicht eine serielle Schnittstelle (RS232) die spätere Auswertung der Meßwerte auf einem PC oder Drucker.
- Die Umgebungstemperaturkompensation trägt bei der Messung von Objekten mit niedrigem Emissionsfaktor zur hohen Genauigkeit bei.
- Bis zu 100 Meßwerte können gespeichert und auf der LCD-Anzeige abgerufen oder, je nach Modell, auch über die Schnittstelle an Drucker oder Computer ausgegeben werden (nur OS553 und OS554).
- Haltefunktion für den Meßwert.
- Die LCD-Anzeige mit Hintergrundbeleuchtung ist auch unter ungünstigen Lichtverhältnissen gut abzulesen.

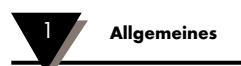

### **1.2 Merkmale**

Das Thermometer ist einfach zu bedienen:

- Die Temperatureinheit ist über das Bedienfeld zwischen °F und °C umschaltbar.
- Betriebsparameter wie Emissionsfaktor und Alarmeinstellungen werden gespeichert und bleiben erhalten, bis sie neu eingestellt werden.

Robustes und funktionales Design:

- Anzeige mit abgedichtetem Bedienfeld.
- Vollständig wartungsfrei

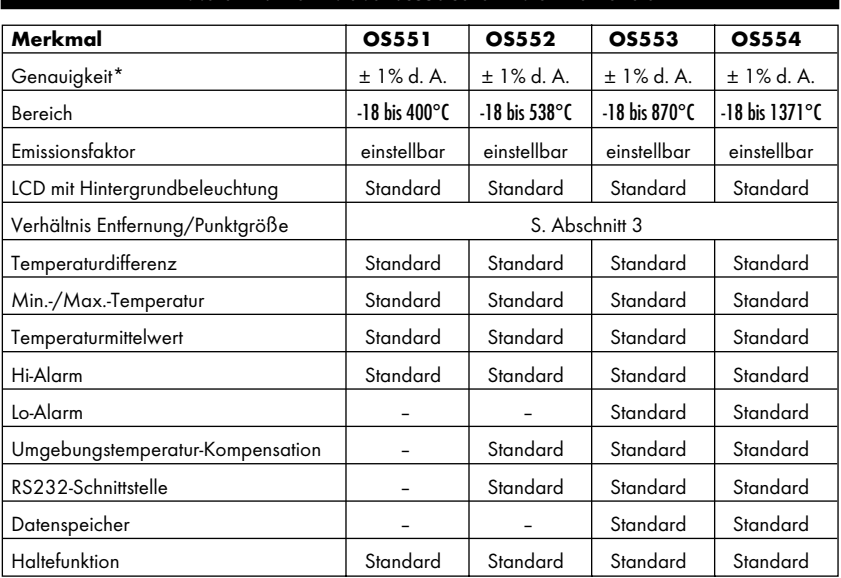

#### **Tabelle 1-1. Merkmale der OS550 Serie Infrarot-Thermometer**

\* mindestens jedoch 1,67°C

# **1.3 Display und Tastenfeld**

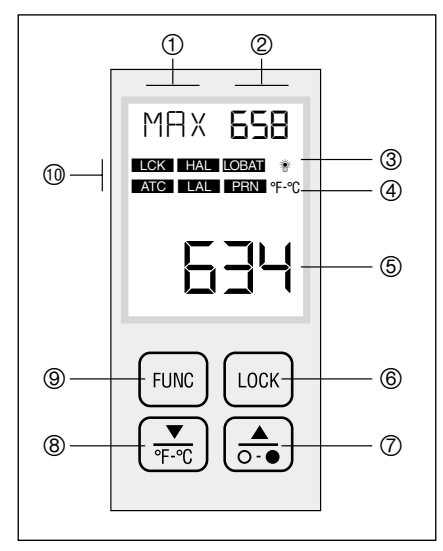

#### **Abbildung 1-2. Anzeige und Tastatur**

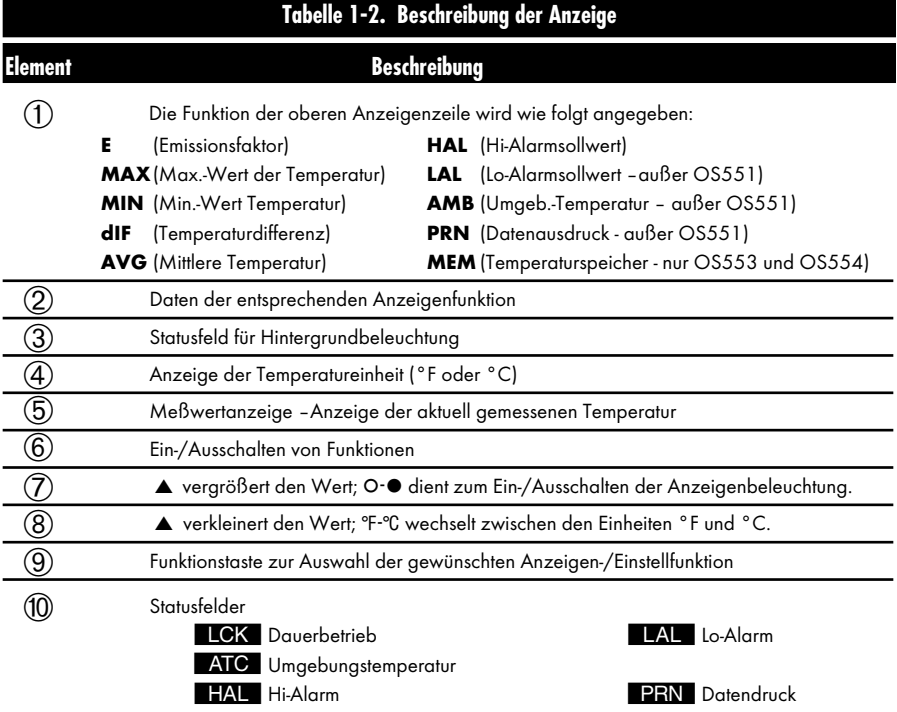

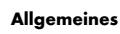

#### **1.4 Komponenten des Thermometers**

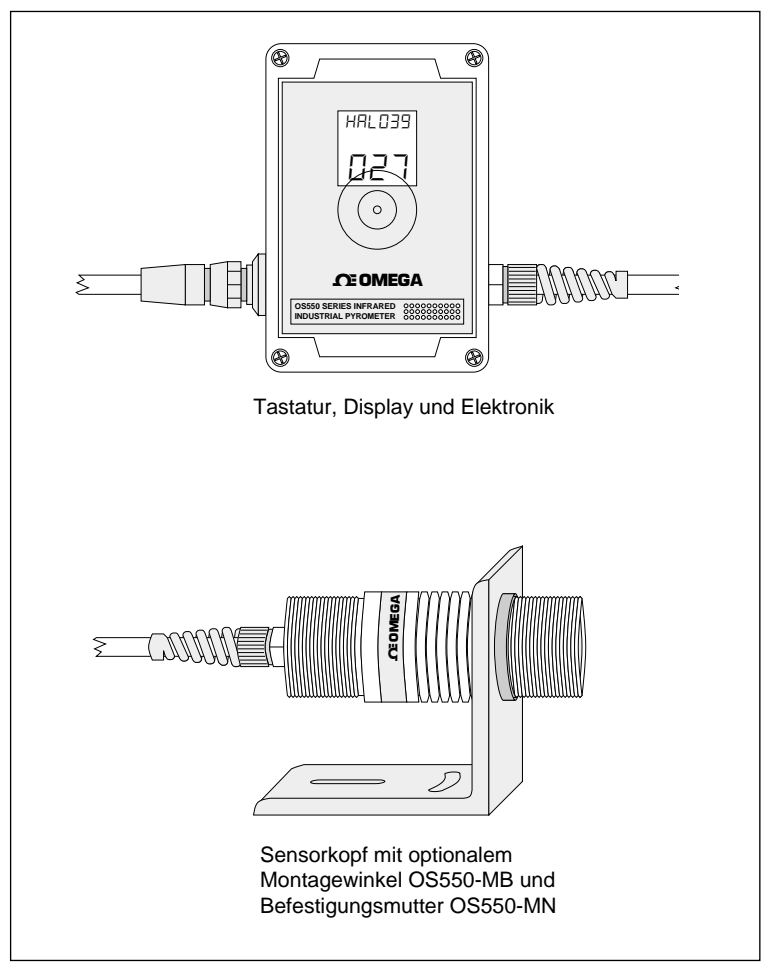

**Abbildung 1-3. Frontansicht des Infrarot-Thermometer der OS550-Serie**

Die Abbildung zeigt ein OS550-Thermometer mit Sensorkopf und den Optionen OS550-MB (Montagewinkel) und OS550-MN (Befestigungsmutter).

#### **2.1 Installation**

#### **2.1.1 Installation des Sensorkopfs**

Der Sensorkopf der OS550-Serie besteht aus schwarz eloxiertem Aluminium und ist an beiden Enden mit einem Gewinde (1½-20) ausgestattet, für das eine Reihe von Zubehör zur Montage verfügbar ist. Die Modellnummern und Abmessungen sind auf den folgenden Seiten dieses Abschnitts angegeben.

**ANMERKUNG**

Wenn der Sensorkopf bei Umgebungstemperaturen oberhalb von 50°C betrieben wird, muß der als Option angebotene Kühlmantel (OS550-WC) eingesetzt werden, um die Genauigkeit des Sensorkopfs sicherzustellen und den Sensor vor Beschädigungen zu schützen. Nähere Informationen entnehmen Sie bitte dem Abschnitt 3.1.

#### **2.1.2 Installation des OS550-Transmitters mit Display**

Die Transmitter mit integriertem Display und Tastenfeld ist in einem abgedichteten, wetterfesten Gehäuse eingesetzt. Durch die Montagelaschen ist der Transmitter besonders einfach zu installieren. Wählen Sie einen Installationsort, an dem das Display leicht abzulesen ist und an dem Änderungen an der Geräteeinstellung einfach möglich sind. Die Gehäuse- und Montagemaße sind in Abschnitt 2.3 wiedergegeben.

#### **2.1.3 Installation des OS550-BB-Transmitters mit Display**

Die BB-Ausführung (BareBone) ist als OEM-Version konzipiert und verzichtet auf ein Gehäuse. Elektronik und Anzeige sind auf einem Trägerblech aus Aluminium montiert, um eine wirtschaftliche und unkomplizierte Anpassung des Systems zu ermöglichen. Die Gehäuse- und Montagemaße sind in Abschnitt 2.4 wiedergegeben.

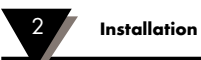

### **2.2 Sensorkopf**

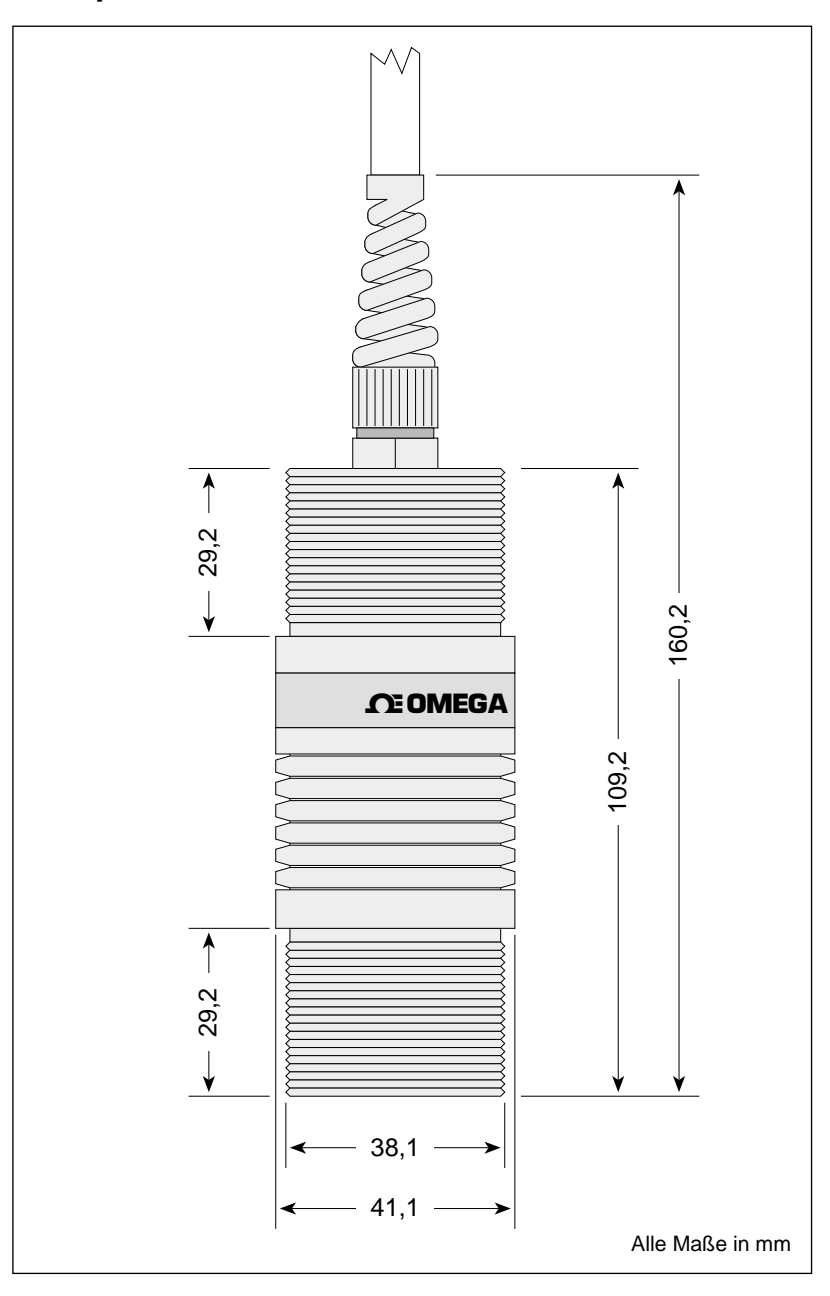

**Abbildung 2-1. Abmessungen des Sensorkopfs**

### **2.3 OS550-Transmitter**

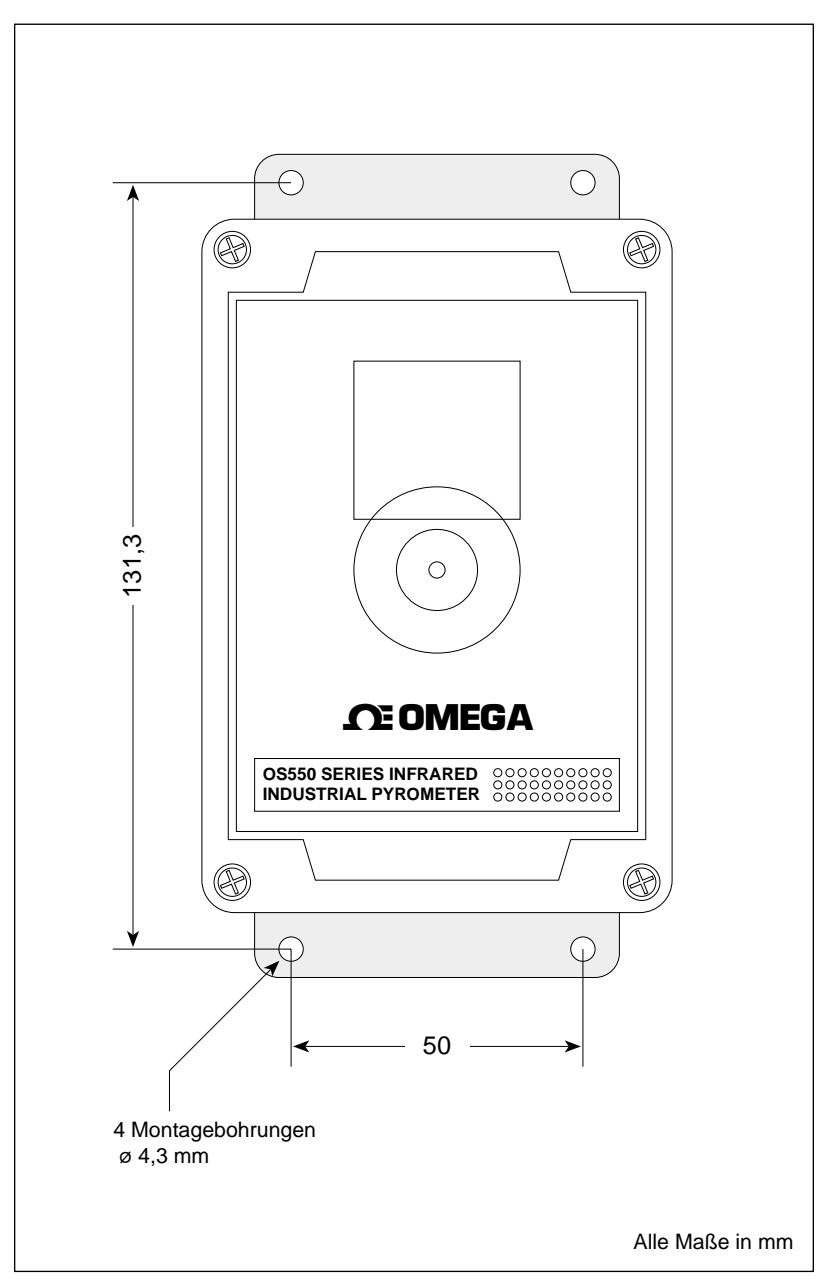

**Abbildung 2-2. Abmessungen des OS550-Transmitters**

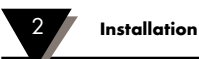

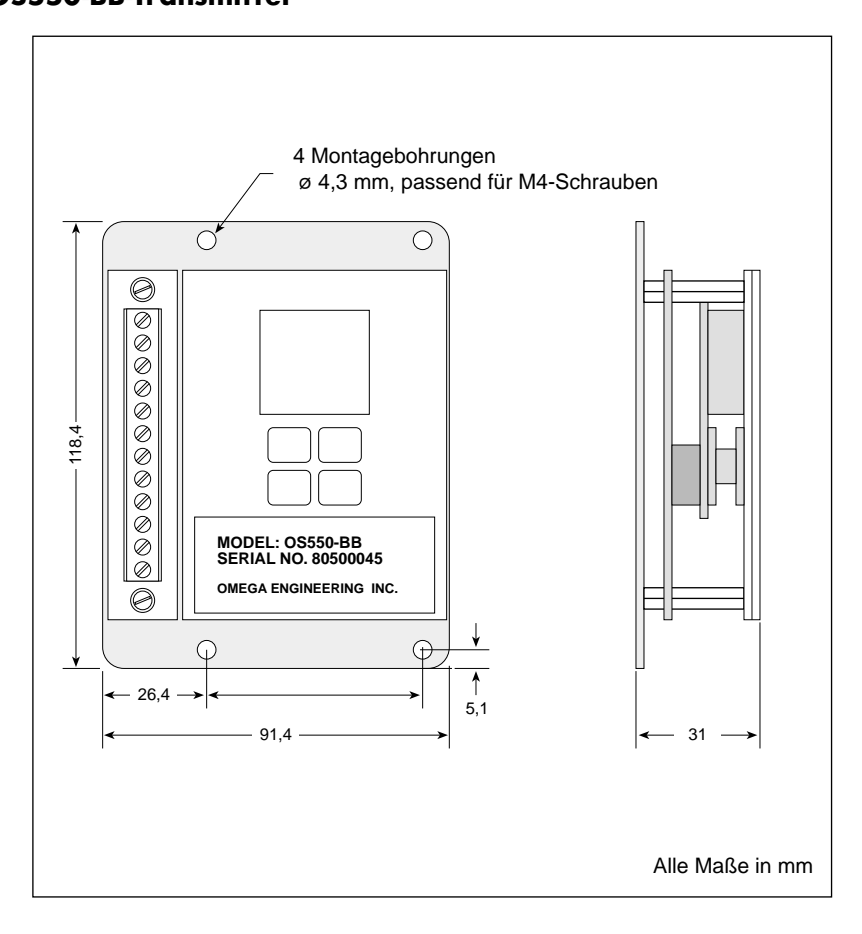

**Abbildung 2-3. Abmessungen des OS550-BB-Transmitters**

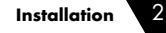

# **2.5 Montagewinkel (OS550-MB)**

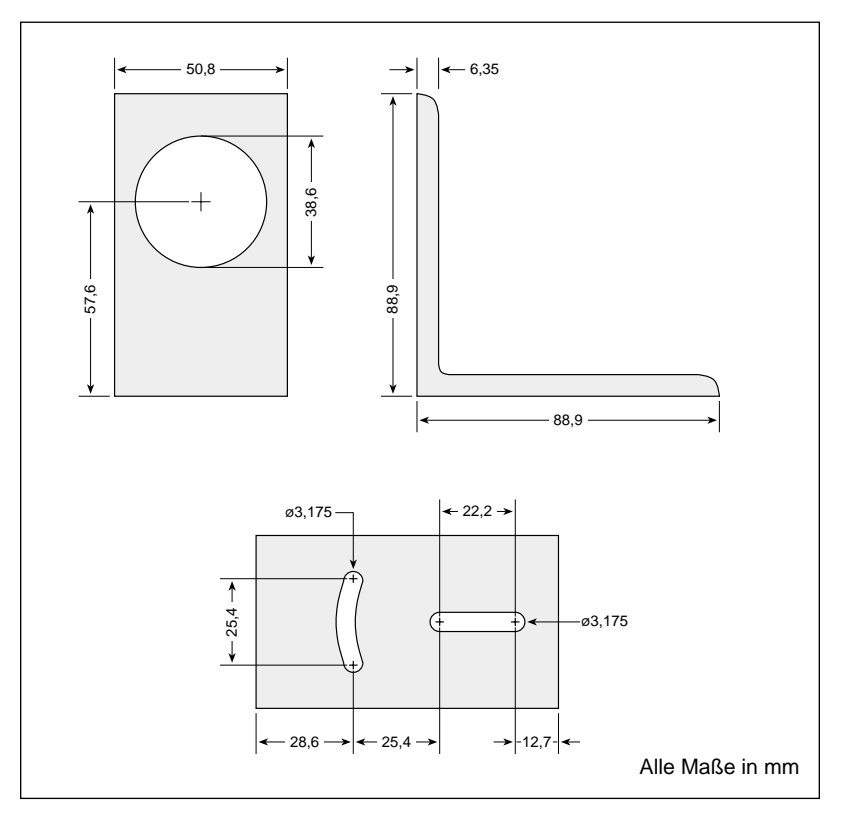

**Abbildung 2-4. Abmessungen des Montagewinkels OS550-MB**

## **2.6 Befestigungsmutter (OS550-MN)**

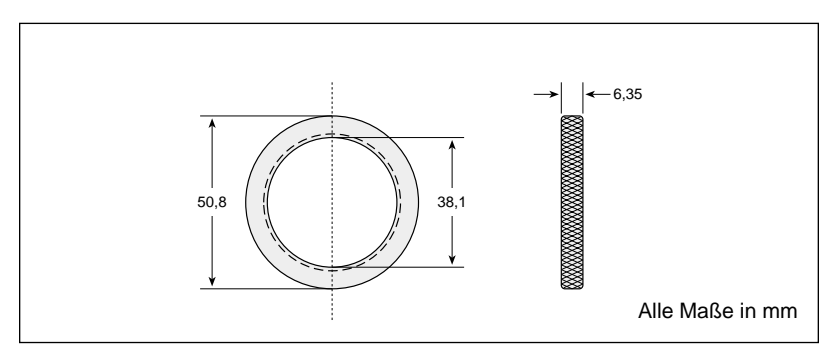

**Abbildung 2-5. Abmessungen der Befestigungsmutter OS550-MN**

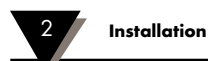

### **2.7 Montageflansch (OS550-MF)**

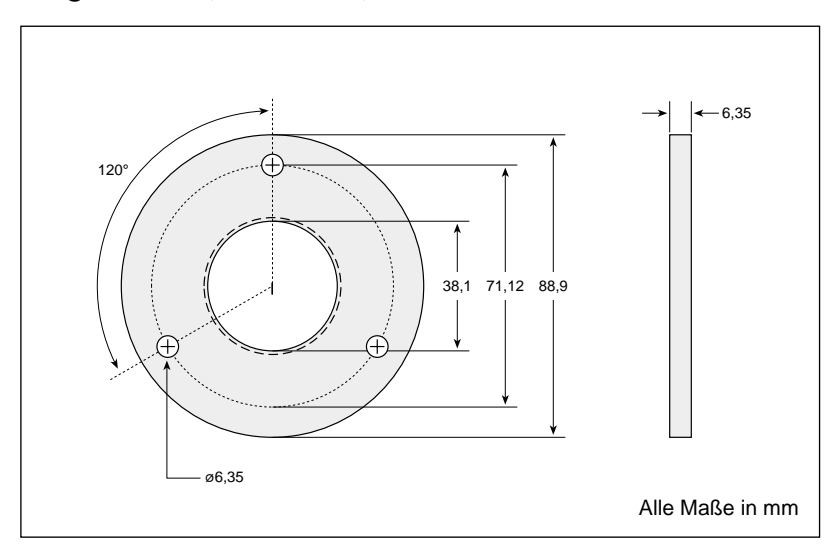

**Abbildung 2-6. Abmessungen des Montageflansches OS550-MF**

## **2.8 Luftspülaufsatz (OS550-AP)**

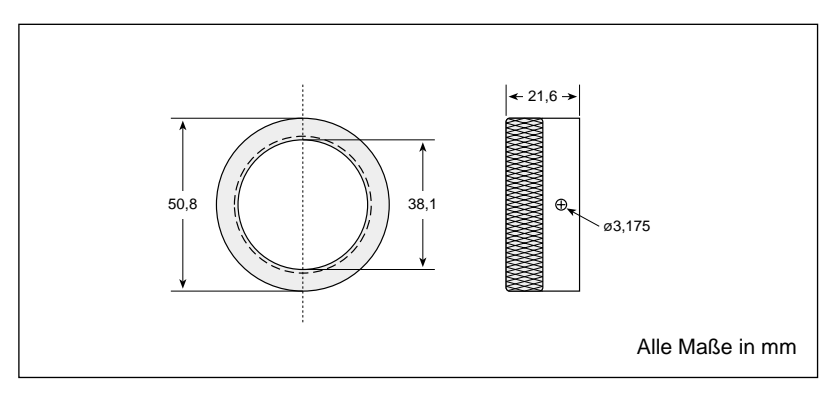

**Abbildung 2-7. Abmessungen des Luftspülaufsatzes OS550-AP**

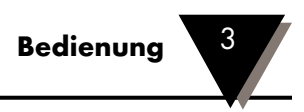

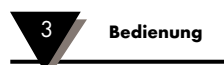

#### **3.2 Verdrahtung**

Je nach Modell erfolgt die Verdrahtung über das Anschlußkabel (OS550) oder über einen Klemmenblock, der sich an der linken Seite des Transmitters befindet wie in Abschnitt 2 dargestellt (OS550-BB).

#### **3.2.1 Spannungsversorgung**

Der OS550-Transmitter wird mit einer Gleichspannung von 7 bis 24 V DC betrieben.

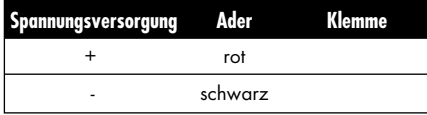

#### **3.2.2 Ausgang**

Der OS550-Transmitter ist mit einem 4-20 mA-Ausgang ausgestattet.

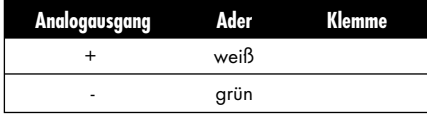

#### **3.3 Bedienung des Thermometers**

- 1. Nach der Installation des Thermometers wie in Abschnitt 2.1 beschrieben und dem Verdrahtung (s. Abschnitt 3.2) ist das Thermometer betriebsbereit. Da das OS550 über keinen separaten Netzschalter verfügt, ist es nach Anlegen der Spannungsversorgung betriebsbereit.
- 2. Die gesamte Meßfläche des Thermometers muß durch das Meßobjekt ausgefüllt werden wie in Abbildung 3-3 dargestellt. Die Abbildungen 3-4 bis 3-9 zeigen Meßfläche und Entfernung für die verschiedenen Thermometer-Modelle.

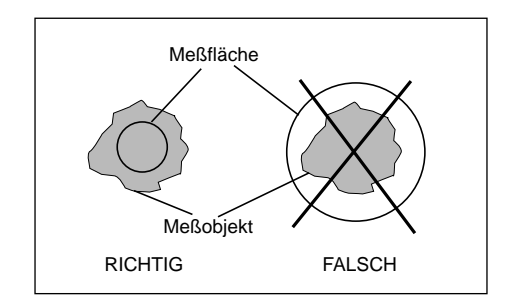

**Abbildung 3-3. Meßobjekt und Sichtfeld**

3. Temperatur und Emissionsfaktor des Meßobjekts werden auf der LCD-Anzeige angezeigt. Bestimmen Sie den Emissionsfaktor des Meßobjekts und stellen Sie diesen ein (vgl. Anhang B).

Betätigen Sie die Taste A, um den angezeigten Wert für den Emissionsfaktor zu vergrößeren oder die Taste  $\blacktriangledown$ , um ihn zu verkleinern.

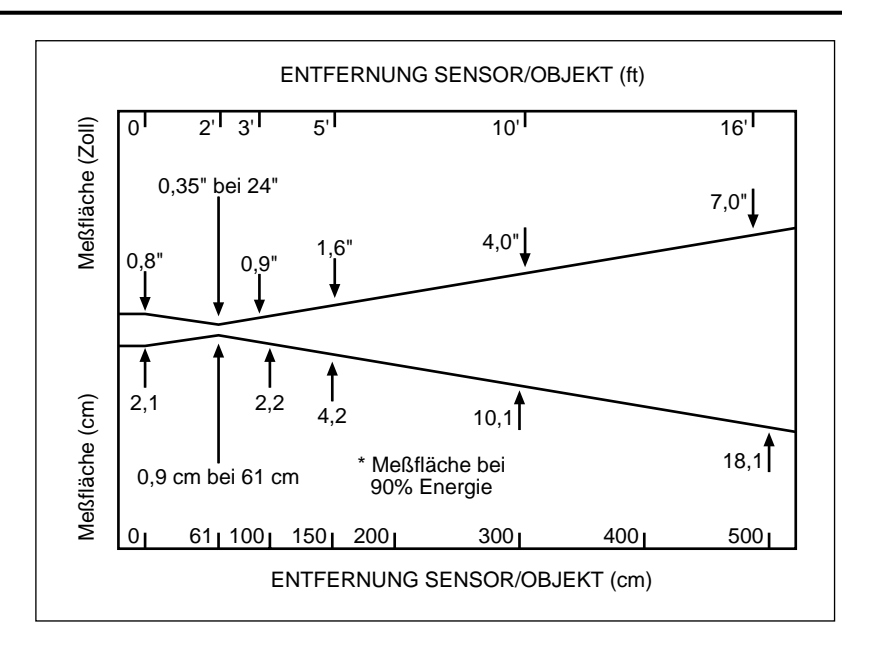

**Abbildung 3-4. Meßfläche und Entfernung: OS550-1**

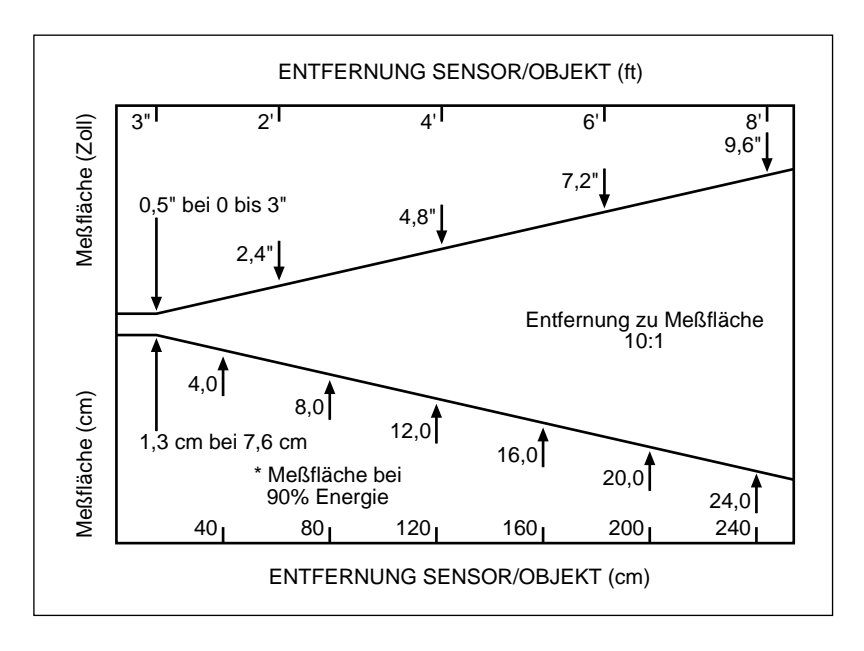

**Abbildung 3-5. Meßfläche und Entfernung: OS550-2**

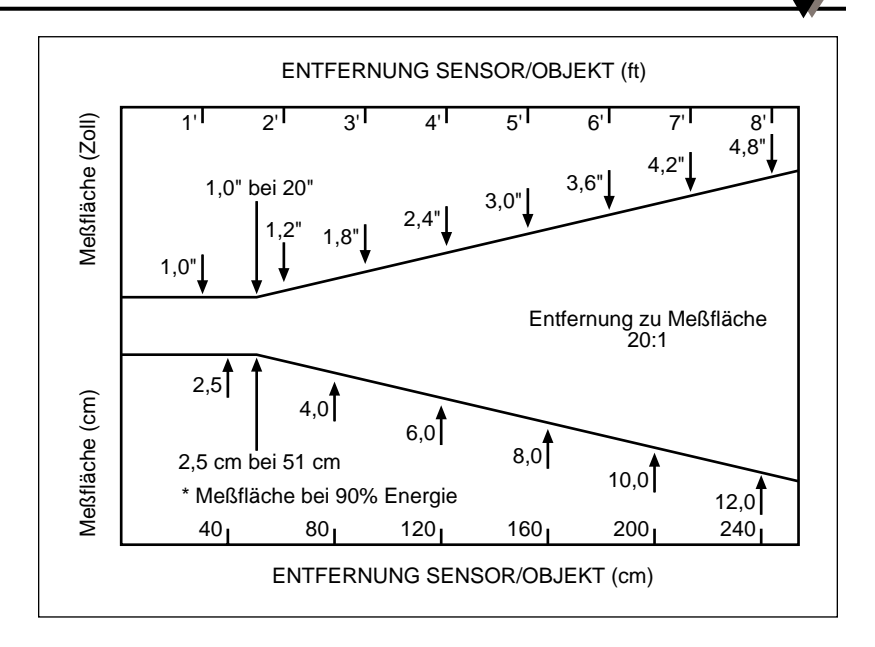

**Abbildung 3-6. Meßfläche und Entfernung: OS550-3**

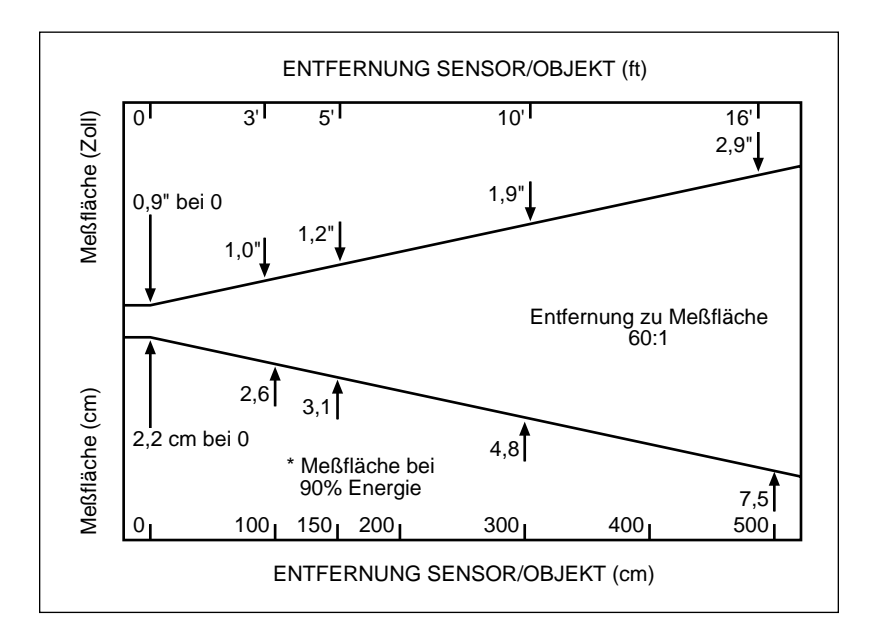

**Abbildung 3-7. Meßfläche und Entfernung: OS550-4**

![](_page_24_Figure_1.jpeg)

**Abbildung 3-8. Meßfläche und Entfernung: OS550-5**

![](_page_24_Figure_3.jpeg)

**Abbildung 3-9. Meßfläche und Entfernung: OS550-6**

#### **3.4 Meßtechniken**

Sie können das IR-Thermometer auf 5 verschiedene Weisen einsetzen, um die Temperaturwerte zu erfassen.

- **Punktmessung** Messung einzelner Objekte wie Motorlager, Auspuffkrümmer, usw.
	- 1. Richten Sie den Sensorkopf auf das Meßobjekt.
	- 2. Sofern nicht bereits geschehen, können Sie den Emissionsfaktor des Meßobjekts mit den Tasten  $\blacktriangledown$  und ▲ auf den korrekten Wert einstellen.
	- 3. Lesen Sie die Temperatur auf der Anzeige ab.
- **Differenzmessung**  Messung der Temperaturdifferenz zwischen zwei Meßstellen (Anzeige von Differenz zwischen Min.- und Max.-Werten)
	- 1. Richten Sie den Sensorkopf auf das erste Meßobjekt.
	- 2. Wenn nötig, stellen Sie den Emissionsfaktor ein.
	- 3. Richten Sie den Sensorkopf auf den zweiten Meßpunkt.
	- 4. Sofern erforderlich, stellen Sie den Emissionsfaktor für das zweite Meßobjekt ein.
	- 5. Um die Temperaturdifferenz anzuzeigen, betätigen Sie die Taste  $f_{\text{FME}}$ , bis die Anzeige dl $F$  auf dem Display erscheint.
	- 6. Die Temperaturdifferenz wird nun in der oberen Zeile angezeigt.
- **Messung einer statischen Fläche** Messung des Temperaturverlaufs über eine statische Fläche, wenn der Sensorkopf drehbar oder schwenkbar montiert ist:
	- 1. Zielen Sie auf den Ausgangspunkt am Meßobjekt.
	- 2. Wenn nötig, stellen Sie den Emissionsfaktor ein.
	- 3. Bewegen Sie das Thermometer so, daß das Sichtfeld langsam über die zu messende Fläche geführt wird.
	- 4. Um ein Temperaturprofil der Fläche aufzuzeichen, schließen Sie das Thermometer an einen Schreiber an.

![](_page_26_Picture_0.jpeg)

- **Messung einer bewegten Oberfläche** Messung der Temperatur einer Oberfläche, die sich bewegt:
	- 1. Richten Sie den Sensorkopf auf den gewünschten Punkt der Oberfläche aus.
	- 2. Wenn nötig, stellen Sie den Emissionsfaktor ein. Das Thermometer ist nun meßbereit.
	- 3. Um ein Temperaturprofil der Fläche aufzuzeichnen, schließen Sie das Thermometer an einen Schreiber oder Datenlogger an.
- **Kontinuierliche Messung eines Objekts**  Überwachung der Temperatur an einem konstanten Punkt:
	- 1. Installieren Sie das Thermometer so, daß es auf das gewünschte Meßobjekt ausgerichtet ist.
	- 2. Schließen Sie das Thermometer an einen Schreiber oder Datenlogger an.
	- 3. Betätigen Sie den Auslöser und drücken Sie die Taste <sup>(LOCK</sup>), um das Thermometer auf Dauerbetrieb zu schalten.
	- 4. Wenn nötig, stellen Sie den Emissionsfaktor ein.
	- 5. Das Thermometer ist nun meßbereit. Die Meßwerte können auch an einen Drucker mit serieller Schnittstelle oder an einen PC übertragen werden (alle Modelle außer OS551, s. Abschnitt 3.5.7).

![](_page_27_Picture_215.jpeg)

**Anmerkung: Während des Meßbetriebs blinkt die Temperatureinheit (°C oder °F)**

Tabelle 3-1. Funktionsablauf bei betätigtem Auslöser (Meßbetrieb) **Tabelle 3-1. Funktionsablauf bei betätigtem Auslöser (Meßbetrieb)**

![](_page_27_Picture_3.jpeg)

![](_page_28_Figure_0.jpeg)

#### **Abbildung 3-10. Grafische Darstellung des Funktionsablaufs**

\* In diesen 4 Anzeigenfunktionen gilt:

Betätigen Sie die Taste  $\left(\frac{1}{2}x\right)$ , um zwischen den Temperatureinheiten °F und °C zu wechseln. Die Taste  $\left[\frac{1}{n-1}\right]$  dient zum Einund Ausschalten der Anzeigenbeleuchtung.

# **3.5 Einstellungen**

#### **3.5.1 Einstellung des Emissionsfaktors**

![](_page_29_Figure_3.jpeg)

Detaillierte Informationen zum Emissionsfaktor finden Sie in den Anhängen B und C.

- 1. Bestimmen Sie den Emissionsfaktor des Meßobjekts. In der Grundeinstellung ist das Instrument auf einen Emissionsfaktor von 0,95 eingestellt.
- 2. Betätigen Sie die Taste  $\left(\frac{1}{\sqrt{2}}\right)$ , um den angezeigten Wert für den Emissionsfaktor zu vergrößern oder  $\left(\frac{1}{2}x\right)$ , um ihn zu verkleinern.

**ACHTUNG**

Nach dem Ausschalten oder bei einem Ausfall der Spannungsversorgung nimmt das Instrument wieder die Grundeinstellung von 0,95 an.

#### **3.5.2 Berechnete Temperaturanzeigen**

Ausgehend vom aktuellen Meßwert berechnet das Thermometer die maximale, minimale, mittlere sowie die Differenz-Temperatur.

![](_page_29_Picture_263.jpeg)

MR<sub>X</sub> ist peratur, die seit Beginn der Messung (Betätigung des Auslösers) aufgetreten ist.

> $FV$ G  $\circ$  C °C 174

![](_page_29_Picture_13.jpeg)

![](_page_29_Picture_14.jpeg)

DIF ist die Differenz zwischen den Min.- und Max.-Werten.

AVG 206  $\circ$  C °C 174 AVG ist die mittlere Temperatur seit Beginn der Messung. Die mittlere Temperatur ist während des Dauerbetriebs nur für einen Zeitraum von 11 Tagen genau. Im normalen Meßbetrieb kann die Mittelwertfunktion jedoch ohne Einschränkungen genutzt werden, wenn das Instrument nicht im Dauerbetrieb arbeitet.

![](_page_29_Picture_264.jpeg)

1. Wenn die Spanne von 11 Tagen für die Mittelwertbildung überschritten wurde.

oder

2. Wenn eine Temperatur gemessen wurde, die außerhalb des Meßbereichs lag.

Um die Anzeige AVG--- zu löschen, schalten Sie das Thermometer aus. (Diese Funktion ist ab Firmware-Version VER 1.2 implementiert).

![](_page_30_Picture_0.jpeg)

#### **3.5.3 Wechsel der Temperatureinheit von °F auf °C**

Während der Anzeige von MFIX, MIN, dIF, oder FIV 5 können Sie die Taste  $\mathbb{R}$  betätigen, um von derAnzeige in °C auf °F und umgekehrt umzuschalten.

#### **3.5.4 Ein- und Ausschalten der Anzeigenbeleuchtung**

Während der Anzeige von MAX, MIN, dIF, oder AVG können Sie die Taste **h** betätigen, um die Hintergrundbeleuchtung der Anzeige ein- bzw. auszuschalten.

#### **3.5.5 Alarmfunktionen**

![](_page_30_Figure_6.jpeg)

Das Thermometer meldet das Auftreten eines Alarms mit optischen und akustischen Signalen.

- Einstellung eines Hi-Alarms:
	- 1. Betätigen Sie die Taste FUNC und halten Sie diese gedrückt, bis die Anzeige zur Einstellung des Hi-Alarms (HAL) erscheint.
	- 2. Betätigen Sie die Taste  $\boxed{d}$ , um den angezeigten Alarmsollwert zu vergrößern oder  $\left(\frac{1}{2}x\right)$ , um diesen zu verkleinern.
	- 3. Drücken Sie die Taste <sup>[1008]</sup>, um die Hi-Alarmfunktion zu aktivieren. Das Statusfeld **LEAL** erscheint auf dem Display und zeigt an, daß der Alarm nun eingeschaltet ist.

Wenn die gemessene Temperatur den Alarmsollwert überschreitet, ertönt ein akustisches Signal. Weiterhin blinkt das Statusfeld HAL.

4. Um die Alarmfunktion abzuschalten, betätigen Sie die Taste [LOCK]. Das Statusfeld **LEAL** verlischt daraufhin.

#### **ANMERKUNG**

Wenn Sie sich in einer anderen Anzeige als der HHL Anzeigenfunktion befinden während ein Alarm auftritt, betätigen Sie die Taste  $f_{\text{e}}$ , um zu dieser Anzeige zu gelangen und drücken Sie die Taste <sup>LLOCK</sup>, um den Alarm zu quittieren.

Nach dem Abschalten oder bei einer Unterbrechung der Spannungsversorgung wird der Hi-Alarmsollwert auf folgende Temperaturen zurückgesetzt:

![](_page_30_Picture_221.jpeg)

![](_page_31_Picture_143.jpeg)

- Einstellung eines Lo-Alarms:
	- 1. Betätigen Sie die Taste Func und halten Sie diese gedrückt, bis die Anzeige zur Einstellung des Lo-Alarms (LAL) erscheint.
	- 2. Betätigen Sie die Taste  $\boxed{\triangleleft}$ , um den angezeigten Alarmsollwert zu vergrößern oder  $\left(\frac{1}{2}x\right)$ , um diesen zu verkleinern.
	- 3. Drücken Sie die Taste <sup>[LOCK</sup>], um die Lo-Alarmfunktion zu aktivieren. Das Statusfeld **MAL** erscheint auf dem Display und zeigt an, daß der Alarm nun eingeschaltet ist.

Wenn die gemessene Temperatur den Alarmsollwert unterschreitet, ertönt ein akustisches Signal. Weiterhin blinkt das Statusfeld **Maxweiter**.

4. Um die Alarmfunktion abzuschalten, betätigen Sie die Taste  $[100]$ . Das Statusfeld **MAL** verlischt daraufhin.

#### **ANMERKUNG**

Wenn Sie sich in einer anderen Anzeige als der LFL Anzeigenfunktion befinden während ein Alarm auftritt, betätigen Sie die Taste  $\left(\frac{F_{\text{LINC}}}{F_{\text{LINC}}}\right)$ , um zu dieser Anzeige zu gelangen und drücken Sie die Taste <sup>LOOK</sup>, um den Alarm zu quittieren.

Nach dem Abschalten oder bei einer Unterbrechung der Spannungsversorgung wird der Lo-Alarmsollwert auf -32°C zurückgesetzt.

![](_page_32_Picture_0.jpeg)

![](_page_32_Picture_192.jpeg)

Die Umgebungstemperatur-Kompensation kann eingesetzt werden, um auch unter den folgenden Bedingungen hochgenaue Messungen zu erhalten:

- Das Meßobjekt hat einen kleinen Emissionsfaktor.
- Die Umgebungstemperatur am Meßobjekt ist wesentlich höher als die Temperatur, die um das Thermometer herum herrscht.

Die Umgebungstemperatur-Kompensation wird wie im folgenden beschrieben eingestellt und aktiviert:

- 1. Stellen Sie den Emissionsfaktor auf 1,0 ein wie in Abschnitt 3.5.1 beschrieben.
- 2. Betätigen Sie die Taste [FUNC] und halten Sie diese gedrückt, bis die Anzeige zur Mittelwertmessung erscheint (AVG).
- 3. Fahren Sie mit dem Sensorkopf langsam die Umgebung des Meßobjekts ab, um die Temperatur um das Meßobjekt herum zu messen.
- 4. Lesen Sie den Mittelwert der Temperatur aus der oberen Zeile der Anzeige ab und notieren Sie diese.
- 5. Betätigen Sie die Taste  $[100]$  und halten Sie diese gedrückt, bis die Anzeige zur Einstellung der Umgebungstemperatur-Kompensation (AMB) erscheint.
- 6. Stellen Sie die in Schritt 4 ermittelte Temperatur mit den Tasten  $\left[\frac{A}{\circ \cdot \bullet}\right]$  und  $\left[\frac{V}{\circ \cdot \circ}\right]$  ein.
- 7. Betätigen Sie die Taste [LOCK], um die Temperaturkompensation zu aktivieren. Das Statusfeld **ATC** wird nun angezeigt.

#### **ANMERKUNG**

Um die Temperaturkompensation wieder abzuschalten, betätigen Sie die Taste <sup>[100K</sup>] erneut. Das Statusfeld **KVC** verlischt daraufhin.

- 9. Betätigen Sie die Taste  $\left[\frac{F_{\text{F}}}{F_{\text{F}}} \right]$  und halten Sie diese gedrückt, bis die Anzeige zur Einstellung des Emissionsfaktors erscheint. Stellen Sie den Emissionsfaktor auf den korrekten Wert für das Meßobjekt ein wie in Abschnitt 3.5.1 beschrieben.
- 10. Auf dem Display werden nun Temperatur und Emissionsfaktor des Meßobjekts angezeigt.

![](_page_33_Picture_1.jpeg)

Um die Umgebungstemperatur-Kompensation später wieder abzuschalten, betätigen Sie zunächst die Taste (FUNC), bis Sie zur Funktionsanzeige für die Umgebungstemperatur-Kompensation (AMb) gelangen. Betätigen Sie anschließend die Taste  $\lfloor \frac{\text{cos}t}{2} \rfloor$ , um die Funktion abzuschalten.

Nach dem Abschalten oder einem Ausfall der Spannungsversorgung wird der Wert auf die Grundeinstellung von 20°C zurückgesetzt.

#### **3.5.7 Ausgabe der Meßwerte an einen Drucker (Modelle OS552, OS553 und OS554)**

![](_page_33_Picture_6.jpeg)

Die Modelle OS552, OS553 und OS554 sind mit einer seriellen Schnittstelle sowie der entsprechenden Firmware ausgestattet, um die Meßwerte an einen Drucker auszugeben. Der Drucker wird über ein RS232-Kabel an die RJ11-Buchse des Thermometers angeschlossen.

- 1. Schalten Sie den Drucker ein und stellen Sie folgende Kommunikationsparameter ein: 4800 bps/ 8/N/1 (Übertragungsrate 4800 bps, 8 Datenbits, Keine Parität, 1 Stopbit)
- 2. Die RS232-Buchse des Thermometers ist zugänglich, nachdem der Blindstopfen an der Unterseite des Gehäuses entfernt wurde (s. Abbildung 3-11).
- 3. Verbinden Sie Thermometer und Drucker mit dem Schnittstellenkabel wie in Abbildung 3-11 gezeigt. Achten Sie darauf, daß die Zugentlastung installiert wird, um die Dichtigkeit des Gehäuses sicherzustellen.
- 4. Betätigen Sie die Taste <a>[FUNC]</a> und halten Sie diese gedrückt, bis die Anzeige für den Datenausdruck (PRN) erscheint. In dieser Anzeige wird das Intervall für den Ausdruck eingestellt.
- 5. Betätigen Sie die Taste  $\circled{s}$ , um das angezeigte Druckintervall zu vergrößern oder  $\left(\frac{1}{2}x\right)$ , um es zu verkleinern. Das Druckintervall ist von 1 bis 1999 Sekunden einstellbar und gibt die Zeit an, die das Thermometer nach der Ausgabe eines Meßwertes abwartet, bevor es den nächsten Meßwert ausgibt. Die Grundeinstellung für das Intervall beträgt 2 Sekunden.

![](_page_34_Figure_0.jpeg)

#### **3.5.8 Ausgabe der Meßwerte an einen Computer (Modelle OS552, OS553 und OS554)**

![](_page_35_Picture_2.jpeg)

Die Modelle OS552, OS553 und OS554 können die Meßwerte auch an einen PC ausgeben, der über ein RS232- Kabel an die RJ11-Buchse des Thermometers angeschlossen wird.

- 1. Schalten Sie den PC ein.
- 2. Die RS232-Buchse des Thermometers ist zugänglich, nachdem der Blindstopfen an der Unterseite des Gehäuses entfernt wurde (s. Abbildung 3-12).
- 3. Verbinden Sie Thermometer und PC mit dem Schnittstellenkabel wie in Abbildung 3-12 gezeigt. Achten Sie darauf, daß die Zugentlastung installiert wird, um die Dichtigkeit des Gehäuses sicherzustellen.

![](_page_35_Figure_7.jpeg)

**Abbildung 3-12. Serieller Anschluß eines PCs**

- 4. Betätigen Sie die Taste <a>[EURC Und halten Sie diese gedrückt, bis die Anzeige für den Datenausdruck (PRN) erscheint.
- 5. Betätigen Sie die Taste  $\left(\frac{1}{\sigma_0}\right)$ , um das angezeigte Ausgabeintervall zu vergrößern oder  $(\bar{\ast}\bar{\ast})$ , um es zu verkleinern. Das Intervall ist von 1 bis 1999 Sekunden einstellbar und gibt die Zeit an, die das Thermometer nach der Ausgabe eines Meßwertes abwartet, bevor es den nächsten Meßwert ausgibt. Die Grundeinstellung für das Intervall beträgt 2 Sekunden.

![](_page_36_Picture_0.jpeg)

![](_page_36_Figure_2.jpeg)

6. Starten Sie das Programm IRP, das zusammen mit dem Thermometer geliefert wurde.

Auf dem Bildschirm erscheint die folgende Anzeige:

**Select one of two COM ports for your PC serial input/output: Type '1' for COM1 (default) or '2' for COM 2: 1**

**Depending on the model of thermometer, this program performs one of the following two functions:**

- **1- Logging temperature data in real time (OS552, OS553, OS554)**
- **2- Downloading of previously stored temp data (OS553, OS554)**

**Enter Filename <ret> (3 characters min) Enter N/n <ret> for screen display only Enter Q/q <ret> to quit now**

**(If the selected file exists, data will be appended)**

**Filename . . .** 

#### **Abbildung 3-13. Bildschirmanzeige**

- a. Geben Sie ein, an welche Schnittstelle (COM1: oder COM2:) das Thermometer angeschlossen ist. Die Vorgabe ist "1" für COM1:.
- b. Geben Sie den Dateinamen ein, unter dem Sie die Meßwerte auf dem PC speichern möchten, und drücken Sie <Return>. Der Dateiname muß mit mindestens 3 und höchstes 8 Zeichen angegeben werden. Um die Meßwerte nur auf dem Bildschirm anzuzeigen, ohne sie zu speichern, geben Sie anstelle des Dateinamens "N" ein.
- c. Wenn Sie das Programm verlassen möchten, ohne Meßwerte zu übertragen, geben Sie "Q" ein.

#### **ANMERKUNG**

Wenn eine Datei mit dem angegebenen Dateinamen bereits vorhanden ist, werden die Meßwerte an die bestehenden Daten dieser Datei angefügt.

![](_page_37_Figure_1.jpeg)

7. Betätigen Sie die Taste [LOOK], um die Ausgabe der Meßwerte zu starten. Auf dem Display erscheint das Statusfeld PRN.

Die folgende Abbildung zeigt ein typisches Beispiel für die Anzeige der Meßwerte auf dem Bildschirm des PC.

![](_page_37_Picture_168.jpeg)

#### **Abbildung 3-14. Typisches Beispiel für die Meßwertanzeige**

- 8. Nachdem Sie die Messung beendet haben, betätigen Sie die Taste  $[cos]$ , um die Datenausgabe an den PC zu beenden. Das Statusfeld **PRN** verlischt daraufhin.
- 9. Betätigen Sie die Escape-Taste ([ESC]) auf der Tastatur des Computers, um das IRP-Programm zu verlassen.
- 10. Die vom Thermometer ausgegebenen Meßwerte wurden unter dem in Schritt b. eingegebenen Dateinamen gespeichert und können zu einem beliebigen späteren Zeitpunkt ausgewertet werden.
- 11. Drücken Sie die Taste  $[100]$  und halten Sie diese gedrückt, bis wieder die Anzeige zur Einstellung des Emissionsfaktors (E) erscheint.

#### **ANMERKUNG**

Bei den ausgegebenen Meßwerten handelt es sich um den Mittelwert der Temperaturen, die während des Ausgabeintervalls gemessen wurden.

![](_page_38_Picture_0.jpeg)

#### **3.5.9 Speichern von Meßwerten (Modelle OS553 und OS554)**

![](_page_38_Picture_2.jpeg)

Die Thermometer-Modelle OS553 und OS554 können bis zu 100 Temperatur-Meßwerte abspeichern. Dabei wird die Temperatur zusammen mit Emissionsfaktor und Hi-Alarmsollwert in einem nicht-flüchtigen Speicher abgelegt. Diese Werte stehen auch nach dem Abschalten oder dem Ausfall der Spannungsversorgung zur Verfügung.

Um einen Meßwert zu speichern, gehen Sie wie folgt vor:

- 1. Sofern erforderlich, können Sie den Emissionsfaktor mit der Taste  $\left(\frac{1}{\sigma \sigma^2}\right)$  vergrößern bzw. mit der Taste  $\left(\frac{1}{\sigma \sigma^2}\right)$  verkleinern.
- 2. Betätigen Sie die Taste  $[100]$  und halten Sie diese gedrückt, bis die Anzeige für die Speicherfunktion (MEM) erscheint.
- 3. Stellen Sie mit den Tasten  $\boxed{d}$  und  $\boxed{\frac{1}{200}}$  den gewünschten Speicherplatz ein. Der Einstellbereich beträgt 1 bis 100.
- 4. Betätigen Sie die Taste [LOCK], um die Temperatur an dem angezeigten Speicherplatz abzulegen. Ein kurzes akustisches Signal zeigt an, daß die Temperatur gespeichert wurde.

**ANMERKUNG**

Sie können bereits gespeicherte Werte überschreiben, indem Sie den aktuellen Meßwert unter der entsprechenden Speicherplatz-Nummer ablegen.

5. Drücken Sie die Taste  $[100]$  und halten Sie diese gedrückt, bis wieder die Anzeige zur Einstellung des Emissionsfaktors (E) erscheint.

#### **3.5.10 Löschen des Meßwertspeichers**

Zum Löschen aller 100 gespeicherten Meßwerte steht die folgende Funktion zur Verfügung:

1. Betätigen die Tasten  $\frac{1}{2}$  und  $\frac{1}{\sqrt{2}}$  in schneller Folge.

Während der Speicher gelöscht wird, bleibt die Anzeige des Thermometers eingefroren. Weiterhin ertönt für ca. eine Sekunde ein akustisches Signal. Danach kehrt das Thermometer wieder zum normalen Betrieb zurück.

**ANMERKUNG**

Beim Löschen des Meßwertspeichers werden ausschließlich die gespeicherten Temperaturen gelöscht. Die Einstellungen für Emissionsfaktor, Hi- und Lo-Sollwerte, Druckintervall und Umgebungstemperatur-Kompensation bleiben erhalten.

![](_page_39_Picture_0.jpeg)

#### **4.1 Warnhinweise**

**ANMERKUNG**

Bitte beachten Sie unbedingt die folgenden Warnhinweise, um Gesundheitsschäden durch den Laserstrahl zu vermeiden:

- **ANDERE BEDIENUNGSSCHRITTE ODER EINSTELLUNGEN ALS DIE IN DIESEM ABSCHNITT BESCHRIEBENEN KÖNNEN ZU EINER GEFÄHRDUNG DURCH DEN LASERSTRAHL FÜHREN.**
- BLICKEN SIE NIE MIT UNGESCHÜTZTEM AUGE ODER MIT OPTISCHEN INSTRUMENTEN IN DEN LASERSTRAHL — ES DROHEN SCHWERE AUGENSCHÄDEN.
- LASSEN SIE BEIM EINSATZ DES LASERMARKERS IMMER BESONDERE VORSICHT WALTEN.
- ZIELEN SIE NIE MIT DEM LASERMARKER AUF PERSONEN.
- AUS DER REICHWEITE VON KINDERN HALTEN.

**WARNUNG**

#### **VERSUCHEN SIE NICHT, DAS LASERMARKER-MODUL ZU ÖFFNEN**.

(In diesem Modul gibt es keine vom Anwender zu wartenden Teile.)

### **4.2 Beschreibung**

Der Lasermarker OS550-LS ist ein Werkzeug zur hochgenauen Justierung des Sensorkopfs.

Bei Infrarot-Sensoren mit einer kleinen Meßfläche und größeren Entfernungen zum Meßobjekt kann es bisweilen recht schwierig sein, den Sensorkopf präzise auf das gewünschte Meßobjekt einzurichten. Mit dem OS550-LS steht ein kompaktes Werkzeug zur Verfügung, daß auf den Sensorkopf aufgeschraubt wird und die Mitte der Meßfläche durch einen Punkt anzeichnet. Dabei darf die Entfernung zum Meßobjekt bis zu 23 m betragen.

Der Lasermarker wird durch Batterien gespeist, die mit einem Verbindungskabel angeschlossen werden.

![](_page_40_Figure_5.jpeg)

**Abbildung 4-1. Lasermarker**

### **4.3 Installation und Bedienung**

#### **4.3.1 Installation der Lasermarkers**

Das Lasermarker-Modul (OS550-LS) wird auf die Vorderseite des Sensorkopfs aufgeschraubt. Ziehen Sie den Lasermarker nicht fest an, da er nur zur Justierung des Sensorkopfs benutzt wird und vor der Inbetriebnahme des IR-Thermometers wieder abgenommen werden muß.

#### **4.3.2 Bedienung**

Der Lasermarker wird durch ein mitgeliefertes Batteriepack gespeist. Die Verbindung zwischen diesen beiden Komponenten erfolgt über ein Kabel mit Steckverbindern. Der Lasermarker wird über den Schiebeschalter am Batteriepack eingeschaltet.

![](_page_42_Picture_0.jpeg)

# Für Ihre Notizen

![](_page_42_Picture_15.jpeg)

### **5.1 Reinigung der Linse im Sensorkopf**

Obwohl die Linse relativ robust ist, sollten Sie bei der Reinigung darauf achten, daß Sie die Linse nicht verkratzen.

- 1. Verwenden Sie Druckluft, um die Linse von Staub und anderen Ablagerungen zu reinigen.
- 2. Entfernen Sie verbleibende Rückstände mit einem weichen Pinsel oder mit einem angefeuchteten, weichen Tuch. Üben Sie nicht zuviel Kraft aus.

![](_page_43_Picture_5.jpeg)

Verwenden Sie keine Ammoniak-haltigen Reinigungsmittel, da diese die Linse beschädigen können. Wischen Sie die Linse nie trocken ab, da dies zu Kratzern führen kann.

## **5.2 Kalbrierung des Thermometers**

Das Thermometer kann nicht vor Ort kalibriert werden. Wenn eine Neukalibrierung erforderlich werden sollte, wenden Sie sich bitte an unsere Kundendienstabteilung. Das Thermometer sollte einmal jährlich zur Kalibrierung eingesendet werden.

![](_page_44_Picture_0.jpeg)

# Für Ihre Notizen

![](_page_44_Picture_15.jpeg)

![](_page_45_Picture_137.jpeg)

![](_page_46_Picture_136.jpeg)

![](_page_47_Picture_1.jpeg)

#### **THERMOMETER**

![](_page_47_Picture_87.jpeg)

![](_page_48_Picture_0.jpeg)

![](_page_48_Picture_122.jpeg)

#### **Analogausgang**

1mV/°C

0 - 5 V DC<br>Genauigkeit: Skalierung: Fest Lastwiderstand:

4 - 20 mA<br>Genauigkeit: Skalierung:<br>Bürde:

± 2 mV der Anzeige

 $±0,2%$  des Endwerts<br>Fest

±0,2% des Endwerts<br>Fest 900 Ohm bei 24 V DC

![](_page_50_Picture_0.jpeg)

### **LASERMARKER (OS550-LS)**

![](_page_50_Picture_65.jpeg)

![](_page_51_Picture_114.jpeg)

![](_page_51_Picture_115.jpeg)

# Für Ihre Notizen

![](_page_52_Picture_16.jpeg)

#### **Thermische Strahlung**

Objekte übertragen Wärme in Form von elektromagnetischen Wellen, Wärmeleitung oder Konvektion. Alle Objekte mit einer Temperatur oberhalb des absoluten Nullpunkts (-459°F, -273°C oder 0 K) strahlen Energie ab, wobei die Menge der abgestrahlten Wärmeenergie mit der Temperatur zunimmt. Infrarot-Thermometer messen diese Wärmeenergie und können daraus die Temperatur des Objekts berechnen, wenn der Emissionsfaktor bekannt ist. Die Messung der Wärmestrahlung erfolgt aus praktischen Gründen im Infrarot-Bereich des Strahlungsspektrums.

Abbildung A-1 zeigt ein Blockdiagramm eines Infrarot-Thermometers. Die vom Objekt abgestrahlte Energie wird durch eine Linse auf den Detektor gebündelt. Der Detektor erwärmt sich und wandelt dies Wärme in ein elektrisches Signal um, das verstärkt und dem Auswertekreis zugeführt wird. Die Software des Thermometers errechnet anhand dieses Signals und des eingestellten Emissionsfaktors die Temperatur.

![](_page_53_Figure_4.jpeg)

**Abbildung A-1. Blockdiagramm eines Infrarot-Thermometers**

![](_page_54_Picture_1.jpeg)

#### **Schwarzkörper**

Wenn Wärmestrahlung auf ein Objekt trifft, wird ein Teil der Strahlung absorbiert. Ein weiterer Teil der Strahlung durchdringt das Objekt, und ein weiterer Teil wird reflektiert. Ein Schwarzkörper ist definiert als ein ideales Objekt, das alle auftreffende Strahlung absorbiert. Das beste Beispiel für ein reales Objekt, das sich wie ein Schwarzkörper verhält, ist eine kleines Loch, das tief in eine große, lichtundurchlässige konkave Fläche gebohrt ist. Auftreffende Strahlung wird innerhalb dieser konkaven Fläche reflektiert und kann nur minimal austreten, bevor sie vollständig absorbiert wurde.

Der Emissionsfaktor ist definiert als das Verhältnis der von einem Objekt abgestrahlten Energie zu der von einem Schwarzkörper abgestrahlten. Demgemäß ist der Emissionsfaktor eines Schwarzkörpers gleich 1. Die meisten Objekte können als *"Graukörper"* mit einem Emissionsfaktor zwischen 0 und 1 bezeichnet werden. Die Emissionsfaktoren einiger gängiger Materialien sind in Anhang B zusammengestellt.

### **Spektralkurve**

Objekte strahlen Energie verschiedener Wellenlänge ab. Dabei ist die Intensität über das Spektrum nicht konstant. Abbildung 2 zeigt die von einem Schwarzkörper abgestrahlte Energie bei verschiedenenen Temperaturen als Funktion der Wellenlänge. Mit zunehmender Temperatur verschiebt sich das Maximum der Kurve in Richtung der kürzeren Wellenlänge. Die gesamte Fläche unter der Kurve ist proportional zur Gesamtenergie, die der Schwarzkörper bei einer gegebenen Temperatur abstrahlt.

![](_page_54_Figure_7.jpeg)

Relative Abstrahlung eines Schwarzkörpers und Wellenlänge. Die Fläche unter der Kurve entspricht der Gesamtenergie und ist proportional zur vierten Potenz der absoluten Temperatur (T<sup>4</sup>). Mit zunehmender Temperatur verlagert sich das Maximum der Spektralkurve zum kurzwelligeren Bereich.

**Abbildung A-2. Spektralkurve eines Schwarzkörpers**

Das Wien'sche Gesetz beschreibt den exakten mathematischen Zusammenhang zwischen der Temperatur eines Schwarzkörpers und der Wellenlänge, bei der das Maximum der Strahlungsintensität liegt.

$$
L_m = \frac{2,898}{T}
$$

mit  $1_m$  = Wellenlänge in  $\mu$ m T = Temperatur in Kelvin

#### **Berechnung der Temperatur**

Der Nettobetrag der von einem Objekt abgestrahlten thermischen Leistung ist, wie gezeigt, vom Emissionsfaktor, seiner Temperatur und der Temperatur der Objektumgebung abhängig. Diese Beziehung wird durch eine als Stefan-Boltzmann-Gesetz bezeichnete Gleichung beschrieben.

$$
I=\text{ES }(T^4-T_a^4)
$$

I = Thermische Leistung in  $W/m^2$ 

e= Emissionsfaktor

 $s = 5.6703 \times 10^8 \,\mathrm{W/m^2} \times K^4$  (Stefan'sche Konstante)

T = Temperatur des Objekts in Kelvin

 $T_a$  = Temperatur der Objektumgebung in Kelvin

Das Infrarot-Thermometer nutzt diese Gleichung, um die Temperatur eines Objekts zu berechnen. Die einfallende Leistung wird durch den Infrarot-Sensor gemessen, der Emissionsfaktor wird vom Anwender eingestellt und die Umgebungstemperatur schließlich wird durch einen Sensor im Thermometer gemessen. Da nun alle Variablen bekannt sind, kann das Thermometer anhand der Stefan-Boltzmann-Gleichung die Temperatur berechnen und anzeigen.

![](_page_56_Picture_1.jpeg)

### **Sichtfeld der Optik**

Ein weiterer wichtiger Einflußfaktor für eine genaue Infrarot-Temperaturmessung ist die Größe des Objekts und der Abstand zwischen Objekt und Thermometer. Alle optischen Instrumente (wie Kamera, Mikroskop oder Infrarot-Thermometer) haben ein Sichtfeld, innerhalb dessen sie alle Objekte "sehen". Das Infrarot-Thermometer mißt die abgestrahlte Energie aller Objekte, die innerhalb des Sichtfelds liegen. Daher muß bei der Messung sichergestellt werden, daß die Entfernung zwischen Objekt und Thermometer so gewählt ist, daß ausschließlich das Meßobjekt im Sichtfeld des Thermometers liegt.

Abbildung A-3 verdeutlich diesen Zusammenhang. Die Objekte "X" und "Y" liegen innerhalb des Sichtfelds. Die gemessene Temperatur liegt irgendwo zwischen den tatsächlichen Temperaturen der beiden Objekte. Um die Temperatur von Objekt "X" genau messen zu können, muß Objekt "Y" entfernt werden. Für eine genaue Messung des Objekts "Y" hingegen müßte der Abstand zu "Y" so verkürzt werden, daß "Y" das Sichtfeld des Thermometers vollständig ausfüllt. Alternativ könnte zur Messung von "Y" ein Thermometer mit einem engeren Sichtfeld gewählt werden.

![](_page_56_Figure_5.jpeg)

**Abbildung A-3. Sichtfeld des Thermometers**

Das Sichtfeld wird durch das Verhältnis von Entfernung zu Meßfläche bestimmt. Bei einem Verhältnis von 10 ergibt sich bei einem Abstand von 2 m eine Größe des Meßflecks von 20 cm. Eine genaue Übersicht der Meßflächen bei unterschiedlichen Entfernungen

Tabelle B-1 führt Richtwerte des Emissionsfaktors einiger gängiger Materialien auf. Der tatsächliche Emissionsfaktor ist stark vom Zustand der Oberfläche abhängig. Dies gilt besonders für Metalle. Weiterhin kann sich der Wert bei einigen Materialien je nach Wellenlänge und Temperatur ändern. In Anhang C finden Sie eine Reihe von Verfahren zur genauen Bestimmung des Emissionsfaktors.

![](_page_57_Picture_198.jpeg)

### B **Anhang B: Emissionsfaktoren**

![](_page_58_Picture_98.jpeg)

In Anhang A wurde aufgezeigt, daß der Emissionsfaktor ein wichtiger Parameter bei der Berechnung der Temperatur ist. In diesem Abschnitt werden verschiedene Verfahren vorgestellt, mit denen der genaue Emissionsfaktor eines Objekts bestimmt werden kann. Wenn das Material des zu messenden Objekts bekannt ist, können Sie die Werte aus Tabelle B-1 als Anhaltspunkt verwenden. Die meisten organischen Materialien wie Kunststoffe, Textilien oder Holz haben einen Emissionsfaktor von ca. 0,95. Dies ist auch die Grundeinstellung der OS550 Thermometerserie.

Für Objekte aus unbekanntem Material oder für sehr genaue Messungen können Sie eine der folgenden Methoden verwenden, um den Emissionsfaktor genau zu bestimmen.

#### **Methode 1 – Vergleichsmessung**

- 1. Messen Sie die Temperatur des Objekts mit einem Thermoelement oder einem anderen Temperaturaufnehmer, der das Objekt berührt, und notieren Sie sich den gemessenen Wert.
- 2. Zielen Sie mit dem Infrarot-Thermometer auf das Objekt. Achten Sie darauf, daß das Objekt das Sichtfeld des IR-Thermometers vollständig ausfüllt.
- 3. Stellen Sie den Emissionsfaktor so ein, daß die in Schritt 1 gemessene Temperatur angezeigt wird.

### **Methode 2 – Aufheizen auf einen bekannten Wert**

- 1. Heizen Sie das Objekt (oder eine Probe des Objektmaterials) auf eine bekannte Temperatur auf. Achten Sie darauf, daß das Thermometer sowie die Luft in der Umgebung der Probe die gleiche Temperatur aufweisen.
- 2. Zielen Sie mit dem Infrarot-Thermometer auf das Objekt. Achten Sie darauf, daß das Objekt das Sichtfeld des IR-Thermometers vollständig ausfüllt.
- 3. Stellen Sie den Emissionsfaktor so ein, daß die in Schritt 1 gemessene Temperatur angezeigt wird.

![](_page_60_Picture_0.jpeg)

### **Methode 3 – Abkleben mit Material mit bekanntem Wert**

- 1. Dieses Verfahren eignet sich für Objekte mit einer Temperatur unter 260°C.
- 2. Kleben Sie das Objekt oder eine Probe des Objektmaterials mit einem Abklebeband ab, dessen Emissionsfaktor bekannt ist. Lassen Sie ausreichend Zeit verstreichen, damit das Abdeckband die Temperatur des Objekts annehmen kann.
- 3. Stellen Sie den Emissionsfaktor am Instrument auf den Wert des Abklebebandes ein. Messen Sie mit dem Thermometer die Temperatur des Klebebandes (Fläche "A" in Abbildung C-1). Achten Sie darauf, daß die gemessene Fläche das Sichtfeld des Thermometers vollständig ausfüllt.

![](_page_60_Figure_6.jpeg)

**Abbildung C-1. Bestimmung des Emissionsfaktors**

- 4. Zielen Sie mit dem Thermometer auf einen nicht abgedeckten Bereich des Objekts (Fläche "B" in Abbildung C-1). Achten Sie darauf, daß die gemessene Fläche das Sichtfeld des Thermometers vollständig ausfüllt. Weiterhin sollte diese Fläche so nahe wie möglich am abgeklebten Bereich liegen.
- 5. Stellen Sie den Emissionsfaktor so ein, daß die in Schritt 3 gemessene Temperatur angezeigt wird.

### **Methode 4 – Lackieren**

- 1. Streichen Sie einen Teil des Objekts (oder einer Probe des Objektmaterials) mit einem schwarzen Lack, dessen Emissionsfaktor bekannt ist und lassen Sie den Lack trocknen.
- 2. Stellen Sie den Emissionsfaktor am Instrument auf den Wert des Lackes ein. Messen Sie mit dem Thermometer die Temperatur des lackierten Objektbereichs (Fläche "A" in Abbildung C-1). Achten Sie darauf, daß die gemessene Fläche das Sichtfeld des Thermometers vollständig ausfüllt.
- 3. Zielen Sie mit dem Thermometer auf einen nicht lackierten Teil des Objekts.
- 4. Stellen Sie den Emissionsfaktor so ein, daß die in Schritt 2 gemessene Temperatur angezeigt wird.

#### **Methode 5 – Quasi-Schwarzkörper**

- 1. Dieses Verfahren eignet sich für Objekte mit einer Temperatur über 260°C.
- 2. Bohren Sie ein Loch mit einem Durchmesser von ca. 35 mm in eine Probe des Materials. Diese Bohrung kommt einem Schwarzkörper relativ nahe.

![](_page_61_Figure_9.jpeg)

#### **Abbildung C-2. Bestimmung des Emissionsfaktors mittels einer Bohrung**

- 3. Stellen Sie einen Emissionsfaktor von 0,97 ein und messen Sie die Temperatur der Bohrung (Fläche "A" in Abbildung C-2). Achten Sie darauf, daß die gemessene Fläche das Sichtfeld des Thermometers vollständig ausfüllt und notieren Sie den Meßwert.
- 4. Zielen Sie mit dem Thermometer auf einen anderen Bereich des Objekts (Fläche "B" in Abbildung C-2) in unmittelbarer Nähe der Bohrung. Achten Sie darauf, daß die gemessene Fläche das Sichtfeld des Thermometers vollständig ausfüllt.
- 5. Stellen Sie den Emissionsfaktor so ein, daß die in Schritt 3 gemessene Temperatur angezeigt wird.

![](_page_62_Picture_0.jpeg)

# Für Ihre Notizen

![](_page_62_Picture_37.jpeg)

![](_page_63_Picture_0.jpeg)

# **A**

![](_page_63_Picture_201.jpeg)

# Batterie:

![](_page_63_Picture_202.jpeg)

# **C**

![](_page_63_Picture_203.jpeg)

# **D**

![](_page_63_Picture_204.jpeg)

# **E**

![](_page_63_Picture_205.jpeg)

![](_page_64_Picture_0.jpeg)

# **F**

![](_page_64_Picture_172.jpeg)

#### **H**

![](_page_64_Picture_173.jpeg)

# **I**

![](_page_64_Picture_174.jpeg)

![](_page_64_Picture_175.jpeg)

# **K**

![](_page_64_Picture_176.jpeg)

# **L**

![](_page_64_Picture_177.jpeg)

![](_page_64_Picture_178.jpeg)

# **M**

![](_page_64_Picture_179.jpeg)

# **O**

![](_page_64_Picture_180.jpeg)

# **P**

![](_page_65_Picture_203.jpeg)

# **R**

![](_page_65_Picture_204.jpeg)

# **S**

![](_page_65_Picture_205.jpeg)

![](_page_65_Picture_206.jpeg)

# **U**

![](_page_65_Picture_207.jpeg)

Wien'sches Gesetz ................. A-3

![](_page_66_Picture_0.jpeg)

# Für Ihre Notizen

![](_page_66_Picture_11.jpeg)